# **UNIX Shell Programming**

Reminder that there are some useful tutorials for UNIX Shell use and programming. See the [Software Carpentries tutorial](https://swcarpentry.github.io/shell-novice/) and give it a try.

Basic UNIX programming in the BASH shell can help you do make some simple things more possible. More complicated programming is probably better achieved in a scripting language like Python which will be covered in the rest of the course, but BASH can be very powerful and useful to apply these to improve the tools.

See the [Software Carpentry tutorial.](https://swcarpentry.github.io/shell-novice/05-loop/index.html)

## **Variables**

Variables are used to store information in Variables. To access a value of a variable in UNIX you can prefix it with \$.

For example to assign a variable a value

NAME="GeneA" NAME2="GeneB" echo "\$NAME \$NAME2" NAME="GeneC" NAME3=\$NAME.\$NAME2 echo "\$NAME \$NAME2 \$NAME3"

#### **Loops and Logic**

if [ TEST ]; then DOSOMETHING fi can be used to test for a logical statement. This testing structure also allows for other conditions to be met with elif or "else if" and else.

For example:

```
if [ $NAME == "GeneC" ]
then
   echo "Name is C"
fi
if [ $NAME != "GeneA" ]
then
   echo "Name is not GeneA"
fi
NAME="GeneA"
if [ $NAME == "GeneA" ]; then
 echo "A"
```

```
elif [ $NAME == "GeneB" ]; then
  echo "B"
else
  echo "had another class for NAME: $NAME"
fi
NAME="genea"
if [ $NAME == "GeneA" ]; then
  echo "A"
elif [ $NAME == "GeneB" ]; then
  echo "B"
else
  echo "had another class for NAME: $NAME"
fi
```
The structure requires the [ ] and there is expected to be a space between the [ or ] and the options; The then is also require but if you want to compact this slightly differently.

**if** [ \$NAME == "GeneC" ]; **then** echo "Name is C"**; fi**

Multiple tests can be applied in same if statement but require double brackets.

```
NAME=GeneC
if [[ $NAME == "GeneC" || $NAME == "GeneB" ]]; then
  echo "Name is $NAME"
fi
```
More logical operator such as testing if a number if smaller or greater with  $-\text{gt}$ and -lt.

```
NUM=10
if [ $NUM -gt "0" ]; then
  echo "NUM is greater than 0"
fi
```
Can test if one file is newer than another with -nt. Also showing how to use else.

```
touch fileA.fasta
echo "second file" > fileB.fasta
if [ fileA.fasta -nt fileB.fasta ]; then
 echo "File A is newer"
else
  echo "File B is newer"
fi
```
## **Really useful testing options**

• -f - if the variable is a file and exists

```
• -s - if file exists and is not zero
   \bullet \hspace{0.1cm} \neg d - if the variable is a directory
   • -z - if variable is empty
if [ ! -f $file1 ]; then
 echo "file $file1 does NOT exist"
fi
if [ -z $var1 ]; then
 echo "variable $var1 is empty"
fi
if [ -s $file2 ]; then
 echo "file $file2 exists and is not empty"
fi
```
## **Loops**

Loops are important components for iterating through data. For loops we can specify a list to go through explicitly. for loops are structured with for VARIABLE in LIST; do DOSOMETHING done

```
for n in A B C D
do
 echo "$n"
done
```
Can also use the results of a function to loop through a dataset, folder of files, etc. For loops are used when the specific list is available at the start of the loop.

```
for file in $(ls *.fa)
do
  echo "file $file is found"
done
```
Can use the seq function to make a list of numbers. Arguments are either the ending number, or start and end, or start, end, and offset.

```
seq 3 # start at 1 and count to 3
1
2
3
seq 5 7 # start at 5 end at 7
5
6
7
```

```
seq 5 2 10 # start at 5, end at 10, offset by 2
5
7
9
So if you want to iterate through a bunch of numbers.
```

```
for m in $(seq 3 15)
do
  echo "m is $m"
done
```
#### **Using UNIX tools with Variables**

Capturing output from a program is also a useful. For example if you want to do simple mathematical arithmetic with the UNIX tool expr (or "evaluate expression"). It takes arguments for simple math.

To save the result from a command you can use the \$( ) structure and also can use the "" backquote, they both will work for taking the output from an application and saving it in a variable.

```
n=$(echo "ABCDEFG" | wc -c) # this prints out the number of characters
echo "$n characters"
n=`echo "ABCD" | wc -c`
echo "$n characters"
a=1echo "a is $a"
expr a + 1a = $(expr $a + 1)echo "a is now $a"
```
### **Loops again**

While loops can be used which can run

```
N=1while [ $N -lt 10 ]
do
  echo "N is $N"
  N = $ (expr $N + 1)done
```
Can also use while to read data from a file using the read directive.

```
echo "wolf tooth animal" > data.txt
echo "snake fang animal" >> data.txt
```

```
echo "mantis mandible insect" >> data.txt
while read COL1 COL2 COL3
do
 echo "COL1 is $COL1; COL3 is $COL3"
done < data.txt
```
How these columns are delimited are dependent on an environment variable defined \$IFS. For example to separate columns based on comma:

```
echo "wolf,tooth,animal" > data.csv
echo "snake, fang, animal" >> data.csv
echo "mantis, mandible, insect" >> data.csv
IFS=,
while read COL1 COL2 COL3
do
echo "COL1 is $COL1; COL3 is $COL3"
done < data.csv
```
Can also pass data INTO the while loop with pipes. This is a really useful way to parse out columns of data.

```
IFS=,
echo "Hop,Skip,Jump" | while read COL1 COL2 COL3;
do
   echo "COL1=$COL1 ... COL2 is $COL2"
done
```
# **Data Processing**

[https://www.safaribooksonline.com/library/view/bioinformatics-data](https://www.safaribooksonline.com/library/view/bioinformatics-data-skills/9781449367480/ch07.html#chapter-07)[skills/9781449367480/ch07.html#chapter-07](https://www.safaribooksonline.com/library/view/bioinformatics-data-skills/9781449367480/ch07.html#chapter-07)

[https://github.com/biodataprog/GEN220\\_data/tree/main/data](https://github.com/biodataprog/GEN220_data/tree/master/data)

**sort** Sort data and files.

sort file.txt > file.sorted.txt

Type of sorting: \* -d/–dictionary\_order : consider only blanks & alphanumeric characters \* -n/–numeric-sort : compare according to string numerical value \* -f/–ignore-case : upper/lower doesn't matter \* -r/–reverse : reverse the order \* -k : specify the key positions to sort by

```
#generate some random numbers between 0 and 100
for n in $(seq 100); do echo $(($RANDOM%100)); done > numbers.txt
```
sort numbers.txt **|** head -n 10 10

But if sort by numeric - you see there are some numbers  $< 10$  which weren't shown.

```
sort -n numbers.txt | head -n 10
0
1
2
3
4
6
6
8
8
13
```
**uniq** - Collapse runs of words/numbers into unique list. This only works if the data are sorted.

```
sort -n numbers.txt | uniq | head -n 10
0
1
2
3
4
6
8
13
15
16
To see the numbers (or words) uniquely with counts of the occurrences use '-c'.
sort -n numbers.txt | uniq -c | head -n 10
   1 0
   1 1
```
2 6

Hey let's sort this list so we know the numbers that show up most frequently

```
$ sort -n numbers.txt | uniq -c | sort -r -n | head -n 8
   4 91
   4 54
   4 32
   3 57
   3 22
   3 17
   3 13
   2 95
```
Sort Multicolumn data - you can sort by the 2nd or 3rd column.

```
head -n 10 data/rice_random_exons.bed
Chr7 21408673 21408826
Chr9 16031526 16031938
Chr11 4762531 4762595
Chr8 54040 54193
Chr10 19815475 19815747
Chr3 16171331 16172869
Chr10 2077882 2077938
Chr3 20517604 20517936
Chr10 9777446 9777527
Chr2 4967096 4967246
$ sort -k1,1 -k2,2n data/rice_random_exons.bed | head -n 5
Chr1 12152 12435
Chr1 98088 98558
Chr1 216884 217664
Chr1 291398 291534
Chr1 338180 338310
$ sort -k1,1 -k2,2n data/rice_random_exons.bed | tail -n 5
Chr9 22369724 22369776
Chr9 22508926 22509014
Chr9 22753347 22753458
Chr9 22924316 22924424
ChrSy 136034 136323
```
**cut** Cut - subselect and print certain columns from a file

Here we will process output from NCBI blast - this is default output for the tab delimited format. It has [12 columns.](https://sites.google.com/site/wiki4metagenomics/tools/blast/blastn-output-format-6)

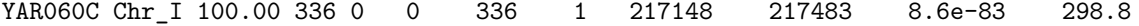

YAR060C Chr\_I 64.00 325 95 22 330 14 198385 198695 4.1e-18 84.0 YAR060C Chr\_I 74.07 108 25 3 110 6 211012 211119 2.1e-10 58.4 YAR060C Chr\_I 97.02 336 8 2 1 336 14799 15132 1.3e-77 281.6 YAR060C Chr\_I 72.48 109 25 5 6 110 20974 21081 2.3e-10 58.2 YAR061W Chr\_I 100.00 204 0 0 1 204 218131 218334 3.4e-54 203.1 YAR061W Chr\_I 70.62 194 57 0 1 194 203400 203593 6.5e-23 99.2 YAR061W Chr\_I 94.61 204 7 4 204 1 13951 14150 5e-48 182.6 YAR061W Chr\_I 67.88 193 62 0 194 2 27770 27962 3.9e-20 90.0 YAL030W Chr\_I 100.00 252 0 0 103 354 87502 87753 2.5e-55 207.7 Just print out the first column of sequence names. The -f1 option specifies only to print Column 1 cut -f1 data/yeast\_orfs-to-chr1.FASTA.tab **|** head -n 7 YAR060C YAR060C YAR060C YAR060C YAR060C YAR061W Print out Column 2 cut -f2 data/yeast\_orfs-to-chr1.FASTA.tab **|** head -n 5 Chr\_I Chr\_I Chr\_I Chr\_I Chr\_I Get the Query name and Percent Identity which are contained in Column 3 cut -f1,3 data/yeast\_orfs-to-chr1.FASTA.tab **|** head -n 5 YAR060C 100.00 YAR060C 64.00 YAR060C 74.07 YAR060C 97.02 YAR060C 72.48 YAR061W 100.00 YAR061W 70.62 YAR061W 94.61 YAR061W 67.88 YAL030W 100.00 YAL030W 98.15

Sort data on the percent identity column (number 3 -specify this is a numeric sort). The  $-k3,3$  means sort the first (and only in this example) sort key starts at column 3 and ends at column 3. If you wanted the key to span multiple fields you can specify it with '-kSTART,END'. For more complicated sorting scheme see some answers [1](https://stackoverflow.com/questions/357560/sorting-multiple-keys-with-unix-sort) [2.](https://unix.stackexchange.com/questions/318506/using-gnu-sort-with-multiple-keys-text-and-numbers/318510)

After sorting, cut two columns out (columns 1 and 3), and only print out top 5 for our example with head -n 5.

```
sort -k3,3nr data/yeast_orfs-to-chr1.FASTA.tab | cut -f1,3 | head -n 5
HRA1 100.00
YAL001C 100.00
YAL002W 100.00
YAL003W 100.00
YAL003W 100.00
# 9th column is Bitscore (a measure of similarity in the alignment)
$ sort -k9,9n data/yeast_orfs-to-chr1.FASTA.tab | cut -f1-3,9 | head -n 5
YAL069W Chr I 100.00 335
YAL068W-A Chr_I 100.00 538
YAL068C Chr I 100.00 1807
```
YAL067W-A Chr\_I 100.00 2480 Made up example, but you can cut two columns out. And also use [Paste](https://en.wikipedia.org/wiki/Paste_(Unix)) to

combine things back together. cut -f1,3,4 data/yeast\_orfs-to-chr1.FASTA.tab > first\_cols.tab

```
cut -f1,7 data/yeast_orfs-to-chr1.FASTA.tab > second_cols.tab
```
paste first\_cols.tab second\_cols.tab **|** head -n 5 YAL027W 100.00 786 YAL027W 1 tL(CAA)A 100.00 44 tL(CAA)A 39 tL(CAA)A 100.00 38 tL(CAA)A 1 YAL028W 100.00 1587 YAL028W 1 YAL029C 100.00 4416 YAL029C 4416

# **AWK**

Can also use awk to process column data.

YAR020C Chr\_I 79.76 2008

```
awk '{print $1}' yeast_orfs-to-chr1.FASTA.tab # print out the first column of a file
# specificy a different delimiter (,)
head -n 3 data/random_exons.csv
Chr5,27781790,27781800
Chr11,14656670,14656870
$ awk -F, '{print $1,$2}' data/random_exons.csv | head -n 3
Chr5 27781790
Chr11 14656670
Chr3 14560358
```
Here get the length of an aligmment (column 6 is the START and column 7 is the end) using awk.

```
awk '{print $7-$6}' data/yeast_orfs-to-chr1.FASTA.tab | sort -n | head -n 4
-42
-42
-26
-26
awk '{print $7-$6}' data/yeast_orfs-to-chr1.FASTA.tab | sort -nr | head -n 5
4614
4607
4416
4308
4286
```
## **Advanced Variable usage**

BASH also supports the concepts of Arrays. This [tutorial](https://www.tldp.org/LDP/Bash-Beginners-Guide/html/sect_10_02.html) provides useful summary of how to use arrays.

A simple example is like this

```
animals=(dog cat mouse)
for name in ${animals[@]};
do
echo "name is $name"
done
# add to the array
animals+=(snake)
for name in ${animals[@]};
do
echo "name is $name"
done
```